VACON<sup>®</sup> 20 VACON<sup>®</sup> 20 X VACON<sup>®</sup> 20 CP AC DRIVES

MODBUS RTU USER MANUAL

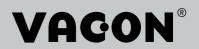

# TABLE OF CONTENTS

Document: DPD01925A Version release date: 30.5.17

| 1.           | Safety                                                                                        | 2   |
|--------------|-----------------------------------------------------------------------------------------------|-----|
| 1.1          | Danger                                                                                        |     |
| 1.2          | Warnings                                                                                      |     |
| 1.3          | Earthing and earth fault protection                                                           |     |
| 2.           | Modbus - general info                                                                         |     |
| 2.1          | Restrictions                                                                                  |     |
| 3.           | Modbus technical data                                                                         |     |
| 3.1          | Modbus RTU protocol                                                                           |     |
| 3.2          | Connections and wiring                                                                        |     |
| 4.           | Installation                                                                                  |     |
| 4.1<br>4.1.1 | Installation in VACON® 20 family AC drives                                                    |     |
|              | Preparation for use through RS485                                                             |     |
| 5.           | Fieldbus parametrization                                                                      |     |
| 5.1<br>5.2   | Fieldbus control and basic reference selection<br>Modbus RTU parameters and monitoring values |     |
| 5.2.1        |                                                                                               |     |
|              | Slave address                                                                                 |     |
|              | Baud rate                                                                                     |     |
|              | Parity type                                                                                   |     |
|              | Communication timeout<br>Reset communication status                                           |     |
|              | Communication status                                                                          |     |
| 6.           | Communications                                                                                |     |
| 6.1          | Modbus address area                                                                           |     |
| 6.2          | Supported Modbus Functions                                                                    |     |
| 6.3          | Modbus data mapping                                                                           |     |
| 6.3.1        | Modbus process data in VACON® 20 Application ACCN1004                                         |     |
| 6.3.Z<br>6.4 | Modbus process data in VACON® 20X and VACON® CP Application ACIT1075<br>Example messages      |     |
|              | Example 1 - Write Process Data                                                                |     |
|              | Example 2 - Read process data                                                                 |     |
| 7.           | Fault tracing                                                                                 | 22  |
| 7.1          | Typical fault conditions                                                                      |     |
| 7.2          | RS-485 bus biasing                                                                            | .22 |
| 7.3          | Other fault conditions                                                                        |     |
| 8.           | Quick setup                                                                                   | 24  |
| 9.           | APPENDIX 1 - PROCESS DATA                                                                     | 25  |

# **1.** SAFETY

This manual contains clearly marked cautions and warnings which are intended for your personal safety and to avoid any unintentional damage to the product or connected appliances.

#### Please read the information included in cautions and warnings carefully.

The cautions and warnings are marked as follows:

Table 1. Warning signs

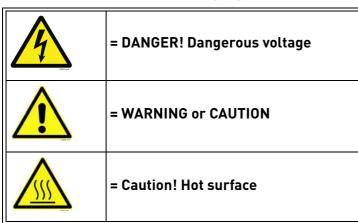

#### 1.1 DANGER

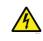

The **components of the power unit are live** when the drive is connected to mains potential. Coming into contact with this voltage is **extremely dangerous** and may cause death or severe injury.

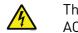

The **motor terminals U, V, W and the brake resistor terminals are live** when the AC drive is connected to mains, even if the motor is not running.

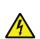

After disconnecting the AC drive from the mains, wait until the indicators on the keypad go out (if no keypad is attached see the indicators on the cover). Wait 5 more minutes before doing any work on the connections of the drive. Do not open the cover before this time has expired. After expiration of this time, use a measuring equipment to absolutely ensure that no voltage is present. Always ensure absence of voltage before starting any electrical work!

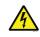

The control I/O-terminals are isolated from the mains potential. However, the **relay outputs and other I/O-terminals may have a dangerous control voltage** present even when the AC drive is disconnected from mains.

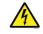

**Before connecting** the AC drive to mains make sure that the front and cable covers of the drive are closed.

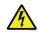

During a ramp stop (see the Application Manual), the motor is still generating voltage to the drive. Therefore, do not touch the components of the AC drive before the motor has completely stopped. Wait until the indicators on the keypad go out (if no keypad is attached see the indicators on the cover). Wait additional 5 minutes before starting any work on the drive.

| 1.2 | WARNINGS                                                                                                    |
|-----|----------------------------------------------------------------------------------------------------|
|     | The AC drive is meant for <b>fixed installations only</b> .                                                                                                    |
|     | <b>Do not perform any measurements</b> when the AC drive is connected to the mains.                                                                                                    |
|     | The <b>earth leakage current</b> of the AC drives exceeds 3.5mA AC. According to stan-<br>dard EN61800-5-1, <b>a reinforced protective ground connection</b> must be ensured.<br>See chapter 1.3.                                                                                                    |
|     | If the AC drive is used as a part of a machine, the <b>machine manufacturer is responsible</b> for providing the machine with a <b>supply disconnecting device</b> (EN 60204-1).                                                                                                    |
|     | Only <b>spare parts</b> delivered by VACON <sup>®</sup> can be used.                                                                                                    |
|     | At power-up, power break or fault reset <b>the motor will start immediately</b> if the<br>start signal is active, unless the pulse control for Start/Stop logic has been selected.<br>Futhermore, the I/O functionalities (including start inputs) may change if param-<br>eters, applications or software are changed. Disconnect, therefore, the motor if<br>an unexpected start can cause danger. |
|     | The <b>motor starts automatically</b> after automatic fault reset if the auto restart function is activated. See the Application Manual for more detailed information.                                                                                                    |
|     | <b>Prior to measurements on the motor or the motor cable</b> , disconnect the motor cable from the AC drive.                                                                                                    |
|     | <b>Do not touch the components on the circuit boards</b> . Static voltage discharge may damage the components.                                                                                                    |
|     | Check that the <b>EMC level</b> of the AC drive corresponds to the requirements of your supply network.                                                                                                    |

#### 1.3 EARTHING AND EARTH FAULT PROTECTION

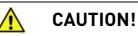

The AC drive must always be earthed with an earthing conductor connected to the earthing terminal marked with  $(\downarrow)$ .

The earth leakage current of the drive exceeds 3.5mA AC. According to EN61800-5-1, one or more of the following conditions for the associated protective circuit shall be satisfied:

- b) The protective conductor shall have a cross-sectional area of at least 10 mm2 Cu or 16 mm2 Al, through its total run.
- c) Where the protective conductor has a cross-sectional area of less than 10 mm2 Cu or 16 mm2 Al, a second protective conductor of at least the same cross-sectional area shall be provided up to a point where the protective conductor has a cross-sectional area not less than 10 mm2 Cu or 16 mm2 Al.
- d) Automatic disconnection of the supply in case of loss of continuity of the protective conductor.

The cross-sectional area of every protective earthing conductor which does not form part of the supply cable or cable enclosure shall, in any case, be not less than:

- 2.5mm<sup>2</sup> if mechanical protection is provided or
- 4mm<sup>2</sup> if mechanical protection is not provided.

The earth fault protection inside the AC drive protects only the drive itself against earth faults in the motor or the motor cable. It is not intended for personal safety.

Due to the high capacitive currents present in the AC drive, fault current protective switches may not function properly.

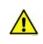

**Do not perform any voltage withstand tests** on any part of the AC drive. There is a certain procedure according to which the tests shall be performed. Ignoring this procedure may result in damaged product.

NOTE! You can download the English and French product manuals with applicable safety, warning and caution information from http://drives.danfoss.com/knowledge-center/technical-documentation/.

REMARQUE Vous pouvez télécharger les versions anglaise et française des manuels produit contenant l'ensemble des informations de sécurité, avertissements et mises en garde applicables sur le site http://drives.danfoss.com/knowledge-center/technical-documentation/

# 2. MODBUS - GENERAL INFO

Modbus is a communication protocol developed by Modicon systems. In simple terms, it is a way of sending information between electronic devices. The device requesting the information is called the Modbus Master and the devices supplying information are Modbus Slaves. The Master can also write information to the Slaves. Modbus is typically used to transmit signals from instrumentation and control devices back to a main controller or data gathering system.

Standard Modbus network contains one Master device and up to 247 Slave devices. In ModbusRTU networks it is mandatory to define a unique Slave Address (or Unit identifier number) for the every Slave Device. Slave Address is a number between 1 and 247. Modbus ASCII mode is not supported.

The Modbus communication interface is built around messages. The format of these Modbus messages is independent of the type of physical interface used. The same protocol can be used regardless of the connection type. Because of this, Modbus gives the possibility to easily upgrade the hardware structure of an industrial network, without the need for large changes in the software. A device can also communicate with several Modbus nodes at once, even if they are connected with different interface types, without the need to use a different protocol for every connection.

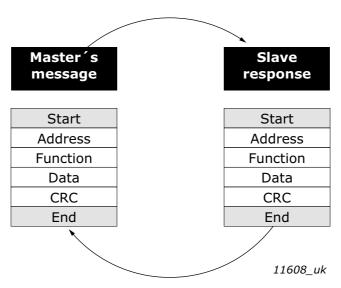

Figure 1.Basic structure of Modbus frame

On simple interfaces like RS485, the Modbus messages are sent in plain form over the network. In this case the network is dedicated to Modbus.

Each Modbus message has the same structure. Four basic elements are present in each message. The sequence of these elements is the same for all messages, to make it easy to parse the content of the Modbus message. A conversation is always started by a master in the Modbus network. A Modbus master sends a message and—depending of the contents of the message—a slave takes action and responds to it. Addressing in the message header is used to define which device should respond to a message. All other nodes on the Modbus network ignore the message if the address field does not match their own address.

Your VACON<sup>®</sup> 20 family AC drive is equipped with Modbus support as standard. If you need to contact VACON<sup>®</sup> service in problems related to Modbus, send a description of the problem together with the Drive Info File taken with VACON<sup>®</sup> Live to customer support. If possible, also send a "Wireshark" log from the situation if applicable.

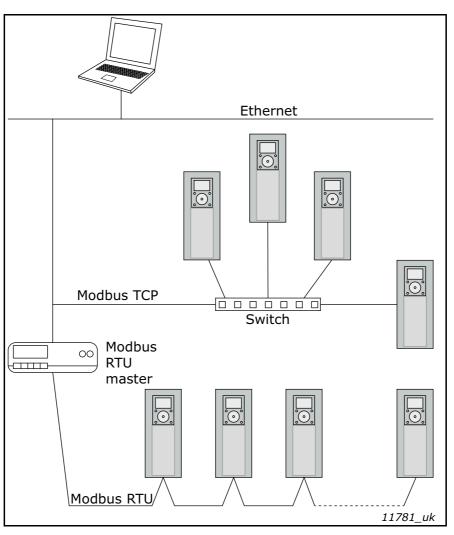

Figure 2. Principal example diagram of Modbus

#### 2.1 RESTRICTIONS

When a fieldbus option board or an OPTBH option board has been installed, Modbus is not working.

# **3.** MODBUS TECHNICAL DATA

#### 3.1 MODBUS RTU PROTOCOL

Modbus RTU is the only supported transmission mode. Modbus ASCII mode is not supported.

|                 |                      | Table 2.                                 |  |  |
|-----------------|----------------------|------------------------------------------|--|--|
|                 | Interface            | RS-485                                   |  |  |
|                 | Data transfer method | RS-485 MS/TP, half-duplex                |  |  |
|                 | Transfer cable       | STP (Shielded Twisted Pair)              |  |  |
|                 | Connector            | 2.5 mm <sup>2</sup>                      |  |  |
| Connections and | Electrical isolation | Functional                               |  |  |
| communications  | Modbus RTU           | As described in "Modicon Modbus Proto-   |  |  |
|                 |                      | col Reference Guide"                     |  |  |
|                 | Bitrate              | 300, 600, 1200, 2400, 4800, 9600, 19200, |  |  |
|                 | Ditiate              | 38400, and 57600 bits/s                  |  |  |
|                 | Addresses            | 1 to 247                                 |  |  |

#### 3.2 CONNECTIONS AND WIRING

The maximum length of an RS-485 cable depends on the bitrate used, the cable (gauge, capacitance or characteristic impedance) and the number of devices in the bus. The Modbus RTU specification states that for a maximum 9600 bits/second bitrate and AWG26 or wider gauge, the maximum length is 1000 meters. The actual cable length used in an installation can be lower than this number depending on the aforementioned parameters.

## 4. INSTALLATION

#### 4.1 INSTALLATION IN VACON<sup>®</sup> 20 FAMILY AC DRIVES

The connection for RS485 is on the standard I/O terminals (A and B). See VACON<sup>®</sup> 20 or VACON<sup>®</sup> 20 X /CP Installation Manual depending on the drive you are using.

#### 4.1.1 PREPARATION FOR USE THROUGH RS485

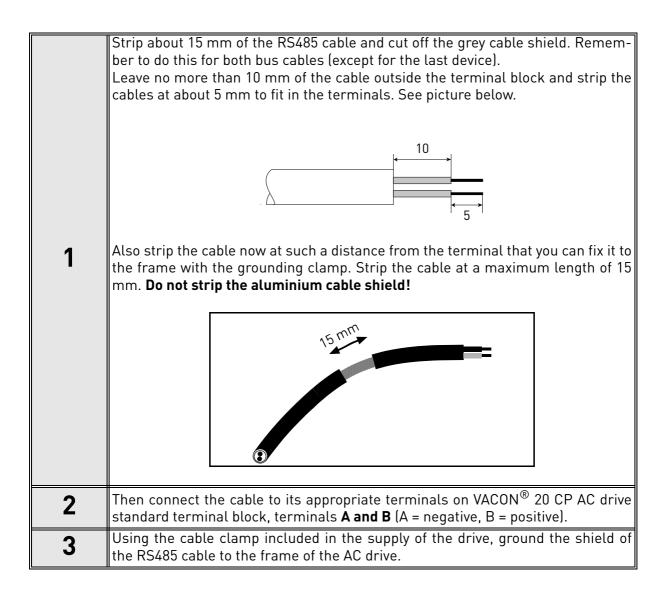

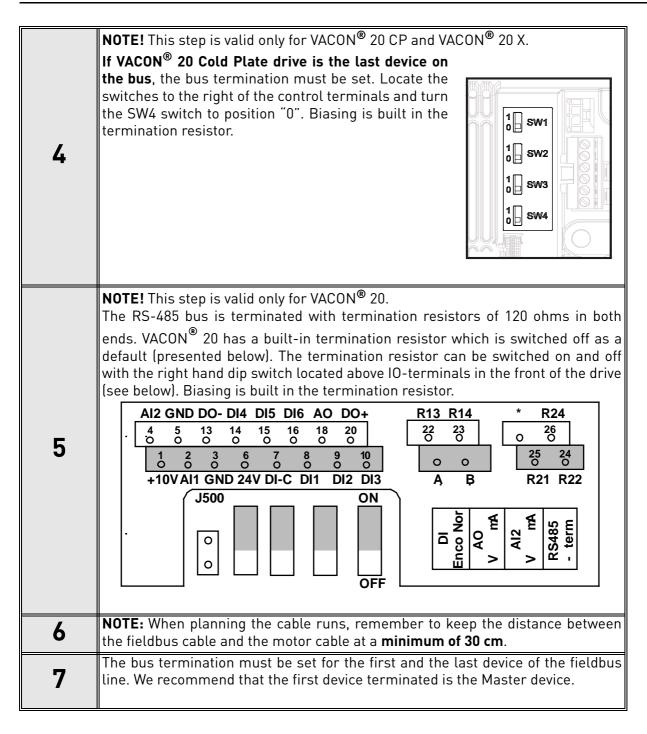

# 5. FIELDBUS PARAMETRIZATION

The following chapter describes briefly how to parametrise the AC drive in order for the motor to be controllable via fieldbus. These instructions are written for basic applications. For more information, consult the application-specific manual.

In order for the AC drive to accept commands from the fieldbus network, the control place of the AC drive has to be set to fieldbus. The default value of the parameter "Control Place" is usually I/O. Note that if the control unit firmware is updated, the default settings are restored. In addition, some applications may have the remote speed reference selection set by default to other than fieldbus. In these cases, the speed reference selection must be set to fieldbus, in order for the speed reference to be controlled via fieldbus.

**NOTE!** The motor control mode should be selected to support the used process and profile.

The navigation path to the fieldbus parameters may differ from application to application. The exemplary paths below apply to the VACON<sup>®</sup> 20 family AC drive.

#### 5.1 FIELDBUS CONTROL AND BASIC REFERENCE SELECTION

The following tables list some of the parameters related to fieldbus control. See the application specific manuals for more detailed information.

Parameters can be read and written by using the drive panel, PC Tool or fieldbus protocol. Notice that some of connection parameters for fieldbus may need to be set (depending on your configuration) via panel or PC tool, before you can connect over fieldbus and write application parameters.

| Table 3. Parametrization for VAC | ON <sup>®</sup> 20 family AC drive | (Standard application) |
|----------------------------------|------------------------------------|------------------------|
|----------------------------------|------------------------------------|------------------------|

| Parameter name       | Value           |
|----------------------|-----------------|
| Control mode         | Frequency Speed |
| Remote control place | Fieldbus CTRL   |
| Local / remote       | Remote          |
| Fieldbus ref. sel.   | Fieldbus        |

#### 5.2 MODBUS RTU PARAMETERS AND MONITORING VALUES

| Code | Parameter                                                                                      | Min | Max | Unit | Default | ID  | Description                                                                                                    |  |  |
|------|------------------------------------------------------------------------------------------------|-----|-----|------|---------|-----|----------------------------------------------------------------------------------------------------|--|--|
|      | When no fieldbus board or no OPTBH board has been installed, the following values are visible: |     |     |      |         |     |                                                                                                    |  |  |
| V2.1 | Communication status                                                                           |     |     |      |         | 808 | Status of Modbus communication.<br>Format: xx.yyy where<br>xx = 0 - 64 (Number of error messages)<br>This counter saturates when 64 error<br>messages are detected<br>yyy = 0 - 999 (Number of good messages)<br>This counter restarts counting from 0<br>when 999 good messages are detected |  |  |

Table 4.

| Code   | Parameter                   | Min | Max | Unit | Default | ID  | Description                                                                                                    |
|--------|-----------------------------|-----|-----|------|---------|-----|----------------------------------------------------------------------------------------------------|
| V2.9 * | Last communication<br>fault |     |     |      |         | 816 | The fault code related to the last counted<br>bad messages is shown:<br>1 = Illegal function<br>2 = Illegal address<br>3 = Illegal data value<br>4 = Illegal slave device<br>53 = USART receive fault (parity error/<br>frame error/USART buffer overflow)<br>90 = Receive buffer overflow<br>100 = Frame CRC Error<br>101 = Ring buffer overflow |
| P2.2   | Fieldbus protocol           | 0   | 1   |      | 0       | 809 | 0 = Not used<br>1 = Modbus used                                                                                                    |
| P2.3   | Slave address               | 1   | 247 |      | 1       | 810 |                                                                                                    |
| P2.4   | Baud rate                   | 0   | 8   |      | 5       | 811 | D = 300 $1 = 600$ $2 = 1200$ $3 = 2400$ $4 = 4800$ $5 = 9600$ $6 = 19200$ $7 = 38400$ $8 = 57800$                                                                                                    |
| P2.6   | Parity type                 | 0   | 2   |      | 0       | 813 | Parity type:<br>0 = None<br>1 = Even<br>2 = Odd<br>Stop bit:<br>- 2-bits with parity type "None";<br>- 1-bit with parity type "Even" and "Odd".                                                                                                    |
| P2.7   | Communication time<br>out   | 0   | 255 | S    | 10      | 814 |                                                                                                    |
| P2.8   | Reset communication status  | 0   | 1   |      | 0       | 815 |                                                                                                    |

Table 4.

(\*) Only on VACON<sup>®</sup> 20CP/X.

#### 5.2.1 FIELDBUS PROTOCOL

Use this parameter to activate the Modbus protocol.

#### 5.2.2 SLAVE ADDRESS

Each slave must have a unique address (from 1 to 247) so that it can be addressed independently from other nodes.

#### 5.2.3 BAUD RATE

Select the communication speed for the network. The default value is 9600 baud.

#### 5.2.4 PARITY TYPE

You can select the parity type for the network. Modbus RTU specifies the stop bit configuration shown in table below. You can modify this stop bit configuration manually using parameter.

| Parity | Stopbits |
|--------|----------|
| Even   | 1        |
| Odd    | 1        |
| None   | 2        |

#### 5.2.5 COMMUNICATION TIMEOUT

Modbus initiates a communication error for a time defined with this parameter. '0' means that no fault is generated.

#### 5.2.6 RESET COMMUNICATION STATUS

Used to reset the communication status shown in monitor value V2.1.

#### 5.2.7 COMMUNICATION STATUS

The Communication status shows how many good and bad messages the drive has received. The Communication status includes a common error counter that counts CRC and parity errors and a counter for good messages.

Only messages to the current slave in use are counted in the good messages.

| Good message                                    | 25                                      |  |  |  |  |  |
|-------------------------------------------------|-----------------------------------------|--|--|--|--|--|
| 0999 Number of messages received without errors |                                         |  |  |  |  |  |
| Bad messages                                    |                                         |  |  |  |  |  |
| 064                                             | Number of messages received with errors |  |  |  |  |  |

# 6. COMMUNICATIONS

Features of the Modbus-Vacon interface:

- Direct control of VACON<sup>®</sup> drive (e.g. Run, Stop, Direction, Speed reference, Fault reset)
- Full access to all VACON  $^{\textcircled{R}}$  parameters
- Monitor VACON<sup>®</sup> status (e.g. Output frequency, Output current, Fault code)

#### 6.1 MODBUS ADDRESS AREA

The Modbus interface of VACON<sup>®</sup> 20/X uses the ID numbers of the application parameters as addresses. The ID numbers can be found in the parameter tables described in specific Application Manual.

When several parameters / monitoring values are read at a time, they must be consecutive.

11 addresses can be read and the addresses can be parameters or monitoring values.

**NOTE:** With some PLC manufacturers, the interface driver for Modbus RTU communicationmay contain an offset of 1 (the ID number to be used would then subtract 1).

#### 6.2 SUPPORTED MODBUS FUNCTIONS

The VACON<sup>®</sup> variables and fault codes as well as the parameters can be read and written from Modbus. The parameter addresses are determined in the application. Every parameter and actual value have been given an ID number in the application. The ID numbering of the parameter as well as the parameter ranges and steps can be found in the application manual in question. The parameter value must be given without decimals. If several parameters/actual values are read with one message, the addresses of the parameters/actual values must be consecutive.

| Function<br>(dec) | Function Name            | Address        | Broadcast<br>messages |
|-------------------|--------------------------|----------------|-----------------------|
| 3                 | Read Holding Registers   | All ID numbers | No                    |
| 4                 | Read Input Registers     | All ID numbers | No                    |
| 6                 | Write Single Register    | All ID numbers | Yes                   |
| 16                | Write Multiple Registers | All ID numbers | Yes                   |

#### Table 7. Modbus RTU

#### 6.3 MODBUS DATA MAPPING

### 6.3.1 MODBUS PROCESS DATA IN VACON<sup>®</sup> 20 Application ACCN1004

Process data is an address area for fieldbus control. Fieldbus control is active when the value of parameter 2.1 (Control place) is 1 (= fieldbus). The content of the process data can be programmed in the application. The following tables present the process data contents in VACON<sup>®</sup> 20 Application. Please refer to VACON<sup>®</sup> 20 Complete Manual for details.

| ID   | Modbus register | Name                                                        | Scale | Туре               |
|------|-----------------|-------------------------------------------------------------|-------|--------------------|
| 2101 | 32101, 42101    | FB Status Word                                              | -     | Binary coded       |
| 2102 | 32102, 42102    | FB General Status Word                                      | -     | Binary coded       |
| 2103 | 32103, 42103    | Actual speed                                                | 0.01  | %                  |
| 2104 | 32104, 42104    | Programmable by P10.1<br>(Default: Frequency reference)     | -     | -                  |
| 2105 | 32105, 42105    | Programmable by P10.2<br>Default: Output frequency) 0.01    |       | +/- Hz             |
| 2106 | 32106, 42106    | Programmable by P10.3<br>(Default: Motor speed)             | 1     | +/- Rpm            |
| 2107 | 32107, 42107    | Programmable by P10.4<br>(Default: Motor voltage)           | 0.1   | V                  |
| 2108 | 32108, 42108    | Programmable by P10.5<br>(Default: Motor torque) 0.7        |       | +/- % (of nominal) |
| 2109 | 32109, 42109    | Programmable by P10.6<br>(Default: Motor current) 0.01      |       | А                  |
| 2110 | 32110, 42110    | Programmable by P10.7<br>(Default: Motor power)0.1+/- % (of |       | +/- % (of nominal) |
| 2111 | 32111, 42111    | Programmable by P10.8<br>(Default: DC link voltage)         | 1     | V                  |

#### Table 8. Output process data

| ID   | Modbus register | Name                    | Scale                 | Туре         |
|------|-----------------|-------------------------|-----------------------|--------------|
| 2001 | 32001, 42001    | FB Control Word         |                       | Binary coded |
| 2002 | 32002, 42002    | FB General Control Word |                       | Binary coded |
| 2003 | 32003, 42003    | Actual speed            | 0.01                  | %            |
| 2004 | 32004, 42004    | Programmable by P10.9   | Programmable by P10.9 |              |
| 2005 | 32005, 42005    | Programmable by P10.9   |                       |              |
| 2006 | 32006, 42006    | Programmable by P10.9   |                       |              |
| 2007 | 32007, 42007    | Programmable by P10.9   |                       |              |
| 2008 | 32008, 42008    | Programmable by P10.9   |                       |              |
| 2009 | 32009, 42009    |                         |                       | -            |
| 2010 | 32010, 42010    |                         |                       | -            |
| 2011 | 32011, 42011    |                         |                       | -            |

**NOTE!** 2004 - 2007 can set as PID Control Reference by setting P15.1(Setpoint selection) or PID Actual value by setting P15.4 (Feedback value selection)!

2004 - 2007 can be set as the Analogue Output by P9.1, P9.5, P9.9.

2004 - 2008 can set as Aux Control Word with P10.9:

- b0: Run enable
- b1: acc / dec ramp 2 selection

b2: freq reference 2 selection

#### NOTE!

- AUX CW is active when configured, even if control place is not the fieldbus
- b0 Run enable is computed in AND with a possible Run enable signal from digital input. Fall of enable will cause coasting stop.

#### Status word (output process data)

Information about the status of the device and messages is indicated in the Status word. The Status word is composed of 16 bits the meanings of which are described in the table below:

| Bit      | Description     |                                |  |  |
|----------|-----------------|--------------------------------|--|--|
|          | Value = 0       | Value = 1                      |  |  |
| B0, RDY  | Drive not ready | Drive ready                    |  |  |
| B1, RUN  | Stop            | Run                            |  |  |
| B2, DIR  | Clockwise       | Counter-clockwise              |  |  |
| B3, FLT  | No fault        | Fault active                   |  |  |
| B4, W    | No alarm        | Alarm active                   |  |  |
| B5, AREF | Ramping         | Speed reference reached        |  |  |
| B6, Z    | -               | Drive is running at zero speed |  |  |
| B7 - B15 | -               | -                              |  |  |

#### Table 10. Status word (output process data)

#### General status word (output process data)

Information about the status of the device and messages is indicated in the General status word. The General status word is composed of 16 bits the meanings of which are described in the table below:

| Bit      | Description |           |                |                  |
|----------|-------------|-----------|----------------|------------------|
| BR       | Value = 0   |           | Value = 1      |                  |
| B0, RDY  | Drive       | not ready | Driv           | e ready          |
| B1, RUN  |             | Stop      | Run            |                  |
| B2, DIR  | Clo         | ckwise    | Counter        | -clockwise       |
| B3, FLT  | No          | o fault   | Faul           | t active         |
| B4, W    | No alarm    |           | Alarm active   |                  |
| B5, AREF | Ramping     |           | Speed refe     | rence reached    |
| B6, Z    | -           |           | Drive is runni | ng at zero speed |
| B7, F    | -           |           | Fieldbus (     | control active   |
| B8 - B12 | -           |           |                | -                |
| Bit      | Contro      |           | ol Place       |                  |
| BR       | I/0         | PC tool   | Keypad         | Fieldbus         |
| B13      | 1           | 0         | 0              | 0                |
| B14      | 0           | 1         | 1              | 0                |
| B15      | 0           | 1         | 0              | 1                |

#### Actual speed (output process data)

This is actual speed of the AC drive. The scaling is -10000...10000. The value is scaled in percentage of the frequency area between set minimum and maximum frequency.

#### Control word (input process data)

The three first bits of the control word are used to control the AC drive. By using control word it is possible to control the operation of the drive. The meanings of the bits of control word are explained in the table below:

| Bit     | Description                                             |                   |  |  |
|---------|---------------------------------------------------------|-------------------|--|--|
| BR      | Value = 0                                               | Value = 1         |  |  |
| B0, RUN | Stop                                                    | Run               |  |  |
| B1, DIR | Clockwise                                               | Counter-clockwise |  |  |
| B2, RST | B2, RST Rising edge of this bit will reset active fault |                   |  |  |
| B5      | Not used                                                |                   |  |  |

#### Speed reference (input process data)

This is the Reference 1 to the AC drive. Used normally as Speed reference. The allowed scaling is 0...10000. The value is scaled in percentage of the frequency area between the set minimum and maximum frequencies.

# 6.3.2 Modbus process data in VACON $^{\textcircled{B}}$ 20X and VACON $^{\textcircled{B}}$ CP Application ACIT1075

Process data is an address area for fieldbus control. Fieldbus control is active when the value of parameter 1.11 (Control place) is 2 (= fieldbus). The content of the process data can be programmed in the application. The following tables present the process data contents in VACON<sup>®</sup> ACIT1075 Application. Please refer to VACON<sup>®</sup> 20 CP X Multipurpose Application Manual for details.

#### 6.3.2.1 Fieldbus Data IN: Master -> Slave

| Modbus<br>register | Name                 | Description   | Range                                                                                                    |
|--------------------|----------------------|---------------|----------------------------------------------------------------------------------------------------|
| 2001               | Control word         | Drive control | Binary coded:<br>b0: Run<br>b1: Reverse<br>b2: Fault Reset(on edge)<br>b8: forces control place to field-<br>bus<br>b9: forces reference source to<br>fieldbus |
| 2002               | General control word | Not used      |                                                                                                    |
| 2003               | Speed reference      | Reference     | 010000 as 0,00100,00% of<br>Min freq Max freq. range                                                                                                    |
| 2004               | Fieldbus Data IN 1   | Programmable  | 010000                                                                                                    |
| 2005               | Fieldbus Data IN 2   | Programmable  | 010000                                                                                                    |
| 2006               | Fieldbus Data IN 3   | Programmable  | 010000                                                                                                    |
| 2007               | Fieldbus Data IN 4   | Programmable  | 010000                                                                                                    |
| 2008               | Fieldbus Data IN 5   | Programmable  | 010000                                                                                                    |
| 2009               | Fieldbus Data IN 6   | Not used      | -                                                                                                    |
| 2010               | Fieldbus Data IN 7   | Not used      | -                                                                                                    |
| 2011               | Fieldbus Data IN 8   | Not used      | -                                                                                                    |

Table 13.

#### NOTE!

- CW b0 Run is acquired on edge, only if the drive is in Ready state (see Status Word b0) and actual control place is Fieldbus.
- CW b2 Fault Reset is active even if control place is not the Fieldbus.

#### Fieldbus data input mapping

Fieldbus Data inputs from 1 to 5 can be configured, with parameters P11.9 - P11.12, as:

| Process Data IN    | Description                                                                                                    | Note                                                                                                    |
|--------------------|----------------------------------------------------------------------------------------------------|----------------------------------------------------------------------------------------------------|
| Aux Control Word   | b0: enable<br>b1: acc/dec ramp 2 selection<br>b2: freq reference 2 selection<br>b3: digital output 1 control<br>b4: digital output 2 control | <ul> <li>b0 Enable is considered only when control place is the Fieldbus. It is computed in AND with a possible enable from digital input. Fall of enable will cause coasting stop.</li> <li>b2 FreqRef2 Sel is considered only when control place is the Fieldbus.</li> <li>functions related to bit1, b3 and b4 are available also when control place is Aux CW must anyway be mapped onto a PDI, by means of parameter P11.9.</li> </ul> |
| PID Setpoint       | active if P12.1 = 3, range 0 -<br>10000 as 0 - 100.00% of regula-<br>tion.                                                                   |                                                                                                    |
| PID Actual value   | active if P12.4 = 2, range 0 -<br>10000 as 0 - 100.00% of regula-<br>tion.                                                                   |                                                                                                    |
| Analogue Out Cntrl | active if P5.1 = 8, range 0 -<br>10000 as 0 - 100.00% of output.                                                                             |                                                                                                    |

#### Table 14.

#### <u>6.3.2.2</u> Fieldbus Data OUT: Slave -> Master

| Modbus<br>Register | Name                | Description  | Range                                                                                                    |
|--------------------|---------------------|--------------|----------------------------------------------------------------------------------------------------|
| 2101               | Status word         | Drive state  | Binary coded:<br>b0: Ready<br>b1: Run<br>b2: Reverse<br>b3: Fault<br>b4: Warning<br>b5: Freq. reference reached<br>b6: Zero speed |
| 2102               | General Status word | Drive state  | As Status word and:<br>b7: Control place is fieldbus                                                                              |
| 2103               | Actual speed        | Actual speed | 010000 as 0.00100.00%<br>of Min freq Max freq.<br>range                                                                           |
| 2104               | Fieldbus Data OUT 1 | Programmable | See P11.1                                                                                                    |
| 2105               | Fieldbus Data OUT 2 | Programmable | See P11.2                                                                                                    |
| 2106               | Fieldbus Data OUT 3 | Programmable | See P11.3                                                                                                    |
| 2107               | Fieldbus Data OUT 4 | Programmable | See P11.4                                                                                                    |
| 2108               | Fieldbus Data OUT 5 | Programmable | See P11.5                                                                                                    |
| 2109               | Fieldbus Data OUT 6 | Programmable | See P11.6                                                                                                    |
| 2110               | Fieldbus Data OUT 7 | Programmable | See P11.7                                                                                                    |
| 2111               | Fieldbus Data OUT 8 | Programmable | See P11.8                                                                                                    |

Table 15.

#### 6.4 EXAMPLE MESSAGES

#### 6.4.1 EXAMPLE 1 - WRITE PROCESS DATA

Write the process data 42001...42003 with command 16 (Preset Multiple Registers).

#### Command Master - Slave:

| ADDRESS        |                     | 01 hex | Slave address 1 hex (= 1)                                   |
|----------------|---------------------|--------|-------------------------------------------------------------|
| FUNCTION       |                     | 10 hex | Function 10 hex (= 16)                                      |
|                | Starting address HI | 07 hex | Starting address 07D0 hex (= 2000)                          |
|                | Starting address LO | D0 hex |                                                             |
|                | No. of registers HI | 00 hex | Number of registers 0003 hex (= 3)                          |
|                | No. of registers LO | 03 hex |                                                             |
|                | Byte count          | 06 hex | Byte count 06 hex (= 6)                                     |
| DATA           | Data HI             | 00 hex | Data 1 = 0001 hex (= 1). Setting control word run bit to 1. |
|                | Data LO             | 01 hex |                                                             |
|                | Data HI             | 00 hex | Data 2 = 0000 hex (= 0).                                    |
|                | Data LO             | 00 hex | Data 2 – 0000 nex (– 0).                                    |
|                | Data HI             | 13 hex | Data 3 = 1388 hex (= 5000), Speed Reference to 50.00%       |
|                | Data LO             | 88 hex |                                                             |
| ERROR<br>Check | CRC HI              | C8 hex | CRC field C8CB hex (= 51403)                                |
|                | CRC LO              | CB hex |                                                             |

#### Table 16.

#### Message frame:

Table 17.

| 01 1 | 10 07 | DO | 00 | 03 | 06 | 00 | 01 | 00 | 00 | 13 | 88 | C8 | СВ |  |
|------|-------|----|----|----|----|----|----|----|----|----|----|----|----|--|
|------|-------|----|----|----|----|----|----|----|----|----|----|----|----|--|

The reply to Preset Multiple Registers message is the echo of 6 first bytes.

#### Answer Slave - Master:

Table 18.

| ADDRESS             |                     | 01 hex | Slave address 1 hex (= 1)          |  |
|---------------------|---------------------|--------|------------------------------------|--|
| FUNCTION 10         |                     | 10 hex | Function 10 hex (= 16)             |  |
| Starting address HI |                     | 07 hex | Starting address 07D0 hex (= 2000) |  |
| DATA                | Starting address LO | D0 hex |                                    |  |
|                     | No. of registers HI | 00 hex | Number of registers 0003 hex (= 3) |  |
|                     | No. of registers LO | 03 hex |                                    |  |
| ERROR               | CRC HI              | 80 hex | CRC 8085 hex (= 32901)             |  |
| CHECK               | CRC LO              | 85 hex |                                    |  |

#### Reply frame:

| Table 19. |    |    |    |    |    |    |    |    |
|-----------|----|----|----|----|----|----|----|----|
|           | 01 | 10 | 07 | DO | 00 | 03 | 80 | 85 |

#### 6.4.2 EXAMPLE 2 - READ PROCESS DATA

Read the Process Data 42103...42104 with command 4 (Read Input Registers): for this example when using ACCN1004 set P10.1=1, when using ACIT1075 set P11.1=0.

Table 20.

#### Command Master - Slave:

| ADDRESS 01          |                     | 01 hex | Slave address 1 hex (= 1)          |  |  |  |
|---------------------|---------------------|--------|------------------------------------|--|--|--|
| FUNCTION 04         |                     | 04 hex | Function 4 hex (= 4)               |  |  |  |
| Starting address HI |                     | 08 hex | Starting address 0836 hex (= 2102) |  |  |  |
| DATA                | Starting address LO | 36 hex |                                    |  |  |  |
|                     | No. of registers HI | 00 hex | Number of registers 0002 hex (= 2) |  |  |  |
|                     | No. of registers LO | 02 hex |                                    |  |  |  |
| ERROR               | CRC HI              | 93 hex | CRC field 93A5 hex (= 37797)       |  |  |  |
| CHECK               | CRC LO              | A5 hex |                                    |  |  |  |

#### Message frame:

Table 21.

| - |    |    |    |    |    |    |    |    |
|---|----|----|----|----|----|----|----|----|
|   | 01 | 04 | 08 | 36 | 00 | 02 | 93 | A5 |

The reply to the Read Input Registers message contains the values of the read registers.

#### Answer Slave - Master:

| ADDRESS  |            | 01 hex | Slave address 1 hex (= 1)                     |  |
|----------|------------|--------|-----------------------------------------------|--|
| FUNCTION | 1          | 04 hex | Function 4 hex (= 4)                          |  |
|          | Byte count | 04 hex | Byte count 4 hex (= 4)                        |  |
|          | Data HI    | 13 hex | Actual Speed = 1388 hex (=5000 => 50.00%)     |  |
| DATA     | Data LO    | 88 hex | Actual Speed - 1300 nex (-3000 -> 30.00 %)    |  |
|          | Data HI    | 09 hex | Output Frequency = 09C4 hex (=2500 =>25.00Hz) |  |
|          | Data LO    | C4 hex | -0.00000000000000000000000000000000000        |  |
| ERROR    | CRC HI     | 78 hex | CRC field 78E9 hex (=30953)                   |  |
| CHECK    | CRC LO     | E9 hex |                                               |  |

Table 22.

#### Reply frame:

Table 23.

| 01 | 04 | 04 | 13 | 88 | 09 | C4 | 78 | E9 |
|----|----|----|----|----|----|----|----|----|
|----|----|----|----|----|----|----|----|----|

Local contacts: http://drives.danfoss.com/danfoss-drives/local-contacts/

# 7. FAULT TRACING

When an unusual operating condition is detected by the AC drive control diagnostics, the drive initiates a notification visible, for example, on the keypad. The keypad will show the ordinal number of the fault, the fault code.

The fault can be reset with the Reset button on the control keypad or via the I/O terminal. The faults are stored in the Fault history menu which can be browsed. The different fault codes you will find in the table below. This fault table presents only the faults related to the fieldbus in use.

**NOTE!** When contacting distributor or factory because of a fault condition, always write down all texts and codes on the keypad display and send a description of the problem together with the *Drive Info File* to your local support.

#### 7.1 TYPICAL FAULT CONDITIONS

| Fault condition         | Possible cause                                                                                                    | Remedy                                                                   |
|-------------------------|----------------------------------------------------------------------------------------------------|--------------------------------------------------------------------------|
| Termination<br>resistor | Missing or excessive termination resistor.                                                                                                    | Install termination resis-<br>tors at both ends of the<br>fieldbus line. |
| Cabling                 | <ul> <li>Supply or motor cables are located too close to the fieldbus cable</li> <li>Wrong type of fieldbus cable</li> <li>Too long cabling</li> </ul>             |                                                                          |
| Grounding               | Inadequate grounding.                                                                                                    | Ensure grounding in all points on the net                                |
| Connections             | <ul> <li>Faulty connections.</li> <li>Excessive stripping of cables</li> <li>Conductors in wrong terminals</li> <li>Too loose connections of conductors</li> </ul> |                                                                          |
| Parameter               | <ul> <li>Faulty address</li> <li>Overlapping slave addresses</li> <li>Wrong baud rate</li> <li>Wrong control place selected</li> </ul>                             |                                                                          |

#### Table 24. Typical fault conditions

#### 7.2 RS-485 BUS BIASING

When none of the devices on the RS-485 bus is sending data, all devices are in idle status. This being the case, the bus voltage is in indefinite state, usually near 0 V due to the termination resistors. This may cause problems in character reception because the single characters in serial communication begin with start bit referring to bus status '0' with voltage of less than -200mV whereas the bus status '1' corresponds to bus voltage of more than +200mV. The RS-485 standard considers the voltage interval -200mV...+200mV as undefined state. Bus biasing is therefore needed to maintain the voltage in status '1' (above +200mV) also between the messages.

By activating the line termination using the dedicated dip switch described in Chapter 4.1.1, also a 560 Ohm resistor for line polarization is activated.

#### 7.3 OTHER FAULT CONDITIONS

The following fault tracing diagram will help you to locate and fix some of the most usual problems. If the problem persists contact your local distributor.

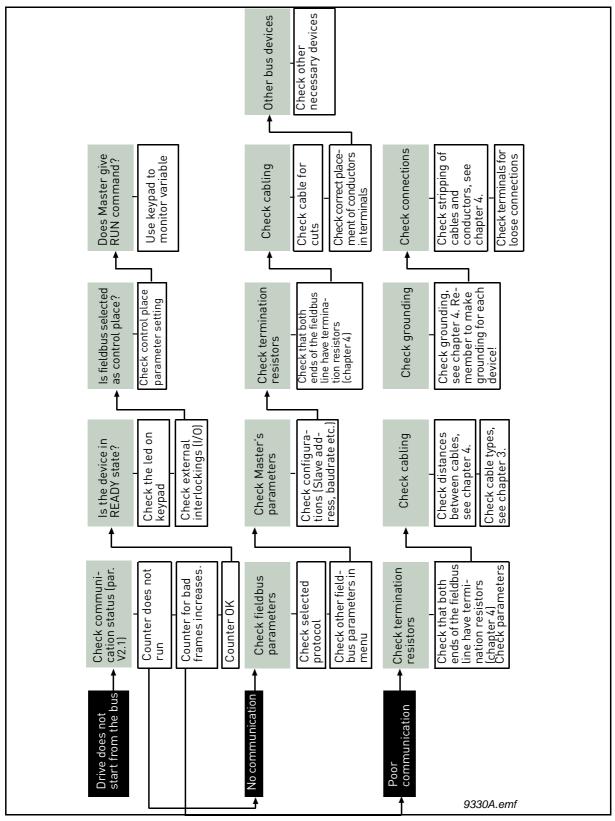

Figure 3. Fault tracing diagram for Modbus RTU

# 8. QUICK SETUP

Following these instructions, you can easily and fast set up your Modbus for use:

|   | Choose control place.                                                                                          |
|---|----------------------------------------------------------------------------------------------------|
|   | A. Press LOC/REM button on keypad to select <i>Remote Control Place</i>                                        |
| 1 | <i>B.</i> Select <i>Fieldbus</i> as remote control place. The parameter depends on the application used:       |
|   | • P2.1 in VACON <sup>®</sup> 20                                                                                |
|   | P1.11 in VACON <sup>®</sup> 20 X and VACON <sup>®</sup> 20 CP                                                  |
|   | Make these settings in the master software                                                                     |
|   | A. Set Control Word to '0' by writing the data 0000h to the register $2001_d$ .                                |
|   | B. Set Control Word to '1' by writing the data 0001h to the register $2001_d$ .                                |
|   | C. AC drive status is RUN                                                                                      |
| 2 | D. Set Speed Reference value to '5000' (=50.00%) by writing the data 1388h to the register 2003 <sub>d</sub> . |
|   | E. Actual speed is 5000 (25.00 Hz if MinFreq is 0.00 Hz and MaxFreq is 50.00 Hz)                               |
|   | F. Set Control Word to '0' by writing the data 0000h to the register 2001 <sub>d</sub> .                       |
|   | G. AC drive status is STOP.                                                                                    |

# 9. APPENDIX 1 - PROCESS DATA

#### Process Data IN (Master to Slave)

Use of Process Data In variables depends on the used application. The configuration of the data is free.

#### Process Data OUT (Slave to Master)

Use of Process Data Out variables depends on the used application.

The Fieldbus Master can read the AC drive's actual values using process data variables.

# VACON®

www.danfoss.com

Document ID:

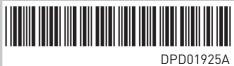

Rev. A

Vacon Ltd Member of the Danfoss Group **Runsorintie** 7 65380 Vaasa Finland

Sales code: DOC-INSV20MODBUS+DLUK